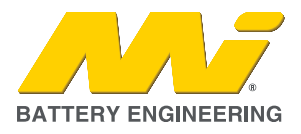

## 1. SUMMARY

With the new release of Pylontech Auto App Version 2.0.6 for the RT12100G31 batteries, there is an issue if you haven't completely logged out and re-install to this version with a new password you will not be able to see the battery through the Bluetooth app and receive an error.

Example – 'Operation Failed -1'.

## 2. CAUSE

The cause of this issue is a cross over between older and new versions and will need to be reinstalled and relogged back in plus changing password to fix.

## 3. SOLUTION

Can follow below steps to fix this error:

- 1. Uninstall the old Pylontech Auto App from your smart phone.
- 2. Re-install the Pylontech Auto App V2.0.6.
- 3. Log back in but click forgot password to create a new password.

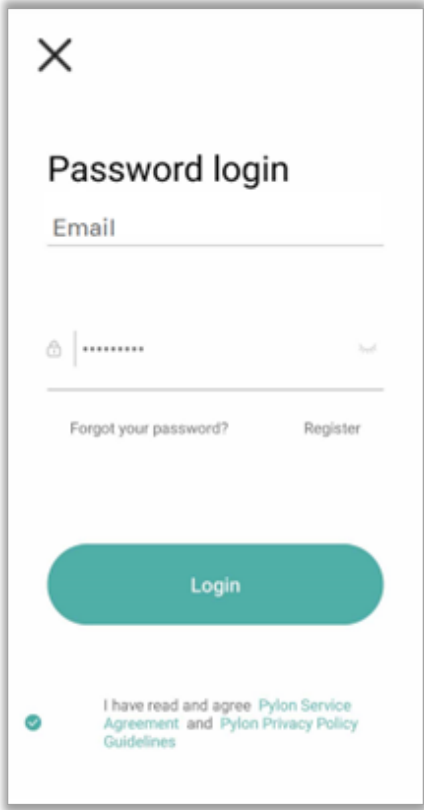

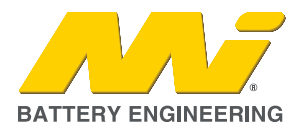

4. You will be sent an activation email from Pylontech which you will need to enter the 6 digit code to reset.

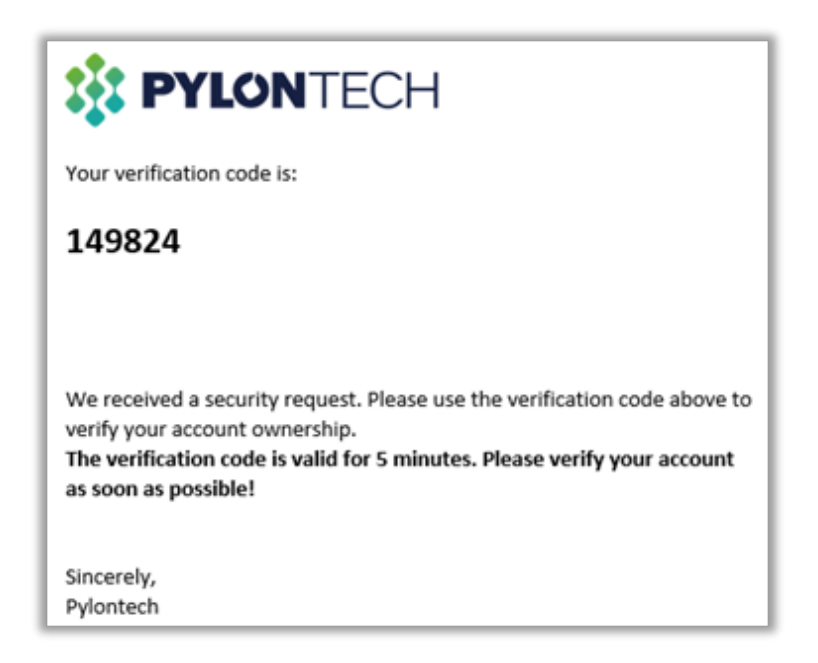

5. Once new password is made, simply log back in to the Pylontech Auto App and search/connect to the battery.

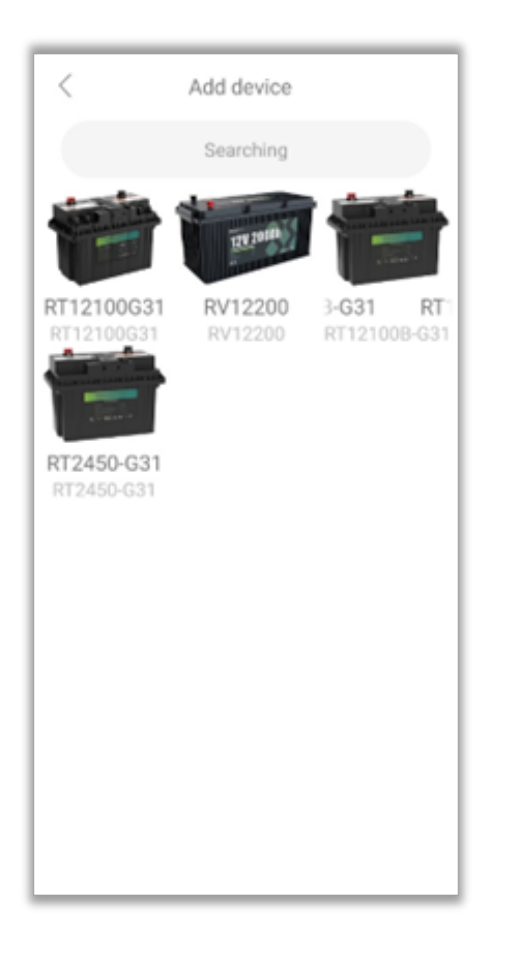

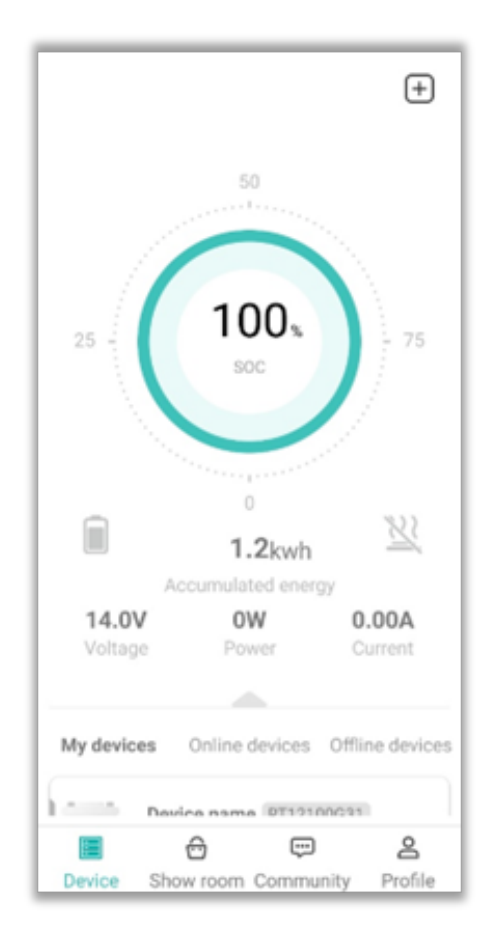

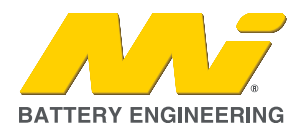

6. You can check what Version you have of the Pylontech Auto App below:

Go to 'Profile -> About -> Current Version X.X.X

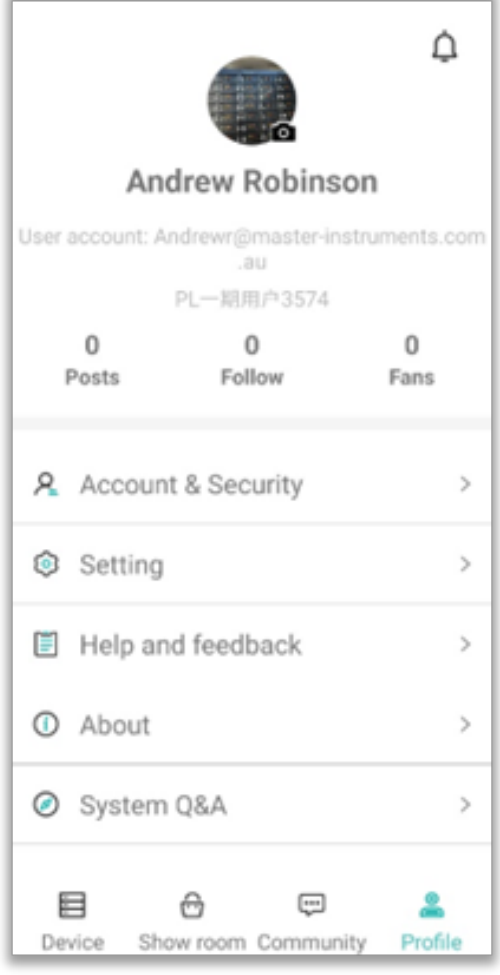

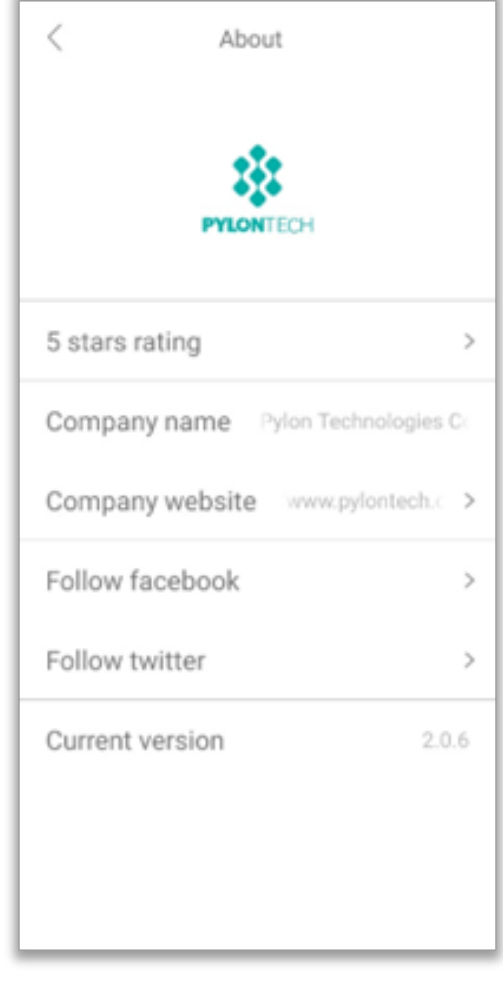